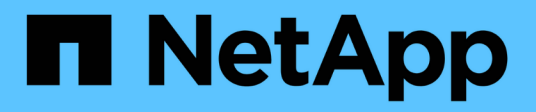

# **Actualice las herramientas de ONTAP**

ONTAP tools for VMware vSphere 9.13

NetApp September 03, 2024

This PDF was generated from https://docs.netapp.com/es-es/ontap-tools-vmwarevsphere/deploy/task\_upgrade\_to\_the\_9\_8\_ontap\_tools\_for\_vmware\_vsphere.html on September 03, 2024. Always check docs.netapp.com for the latest.

# **Tabla de contenidos**

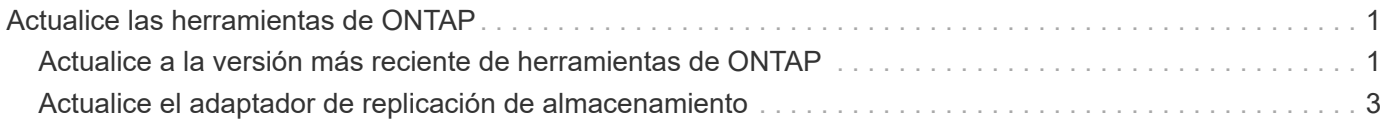

# <span id="page-2-0"></span>**Actualice las herramientas de ONTAP**

## <span id="page-2-1"></span>**Actualice a la versión más reciente de herramientas de ONTAP**

Puede realizar una actualización in situ a la versión más reciente de herramientas de ONTAP desde la versión 9,10 existente o una versión posterior siguiendo las instrucciones que se proporcionan aquí.

## **Lo que necesitará**

La herramienta de matriz de interoperabilidad (IMT) contiene la información más reciente sobre las versiones compatibles de ONTAP, vCenter Server, hosts ESXi, aplicaciones de plugins y Site Recovery Manager (SRM). Consulte ["Herramienta de matriz de interoperabilidad"](https://imt.netapp.com/matrix/imt.jsp?components=105475;&solution=1777&isHWU&src=IMT) para obtener toda la información sobre las rutas de actualización compatibles.

- Debe haber descargado el archivo *.iso* para la última versión de las herramientas de ONTAP.
- Debe haber reservado al menos 12 GB de RAM para que las herramientas de ONTAP funcionen de forma óptima después de la actualización.
- Debe limpiar la caché del explorador de vSphere Client.

["Borre los paquetes de plugins descargados en caché de vSphere"](https://docs.netapp.com/es-es/ontap-tools-vmware-vsphere/deploy/task_clean_the_vsphere_cached_downloaded_plug_in_packages.html)

Realice los siguientes pasos para validar el archivo *.iso* si es necesario. Este es un paso opcional:

- 1. Extraiga la clave pública del certificado de firma de código emitido de Entrust (OTV\_ISO\_CERT.pem) openssl x509 -in otv\_iso\_CERT.pem -pubkey -noout > csc-prod-otv-sra-tgz.pub
- 2. Verifique la firma en el resumen utilizando la clave pública (este paso debe suceder en el sistema de usuario final antes de instalar el binario. El paquete de certificados debe incluirse en el paquete de implementación)

openssl dgst -sha256 -Verify csc-prod-otv-sra-TGZ.pub -signature netapp-ontap-tools-for-vmware-vsphere-9,12-9327-upgrade-iso.sig netapp-ontap-tools-for-vmware-vsphere-9.12-9327-upgrade.iso

El estado del proveedor de VASA de la implementación existente se conserva después de la actualización. Después de la actualización, es necesario habilitar o deshabilitar manualmente VASA Provider según sus requisitos. Sin embargo, es mejor habilitar VASA Provider incluso si los volúmenes virtuales de VMware (vVols) no están en uso, ya que permite los perfiles de funcionalidades de almacenamiento para el aprovisionamiento de almacenes de datos tradicionales y las alarmas de almacenamiento.

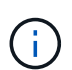

Puede realizar una actualización in situ a la versión más reciente de herramientas de ONTAP solo a partir de la versión 9,10 o posterior existente.

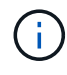

Desde las herramientas de ONTAP 9,12, actualizar todos los sistemas de almacenamiento La autenticación y el proceso de comunicación ha cambiado de la autenticación básica a la autenticación basada en certificados gracias a la confianza automática en los certificados de almacenamiento de ONTAP. No es necesario realizar ninguna acción por parte del usuario.

Se restringe la adición de un sistema de almacenamiento sin autenticación de certificados.

Si el sistema de almacenamiento se añade con un usuario de ámbito de clúster creado personalizado mediante el archivo json y desea actualizar a la versión 9,12 y versiones posteriores, entonces Ejecute los comandos siguientes en la interfaz de línea de comandos de ONTAP antes de actualizar para habilitar la comunicación basada en certificado entre las herramientas de ONTAP para VMware vSphere y ONTAP.

- 1. *security login role create -role <existing-role-name> -cmddirname «security login show» -access all*
- 2. *security login role create -role <existing-role-name> -cmddirname «security certificate show» -access all*
- 3. *security login role create -role <existing-role-name> -cmddirname «security certificate install» -access all*

Si el sistema de almacenamiento se añade con un usuario de ámbito de SVM creado personalizado mediante el archivo json y desea actualizar a la versión 9,12 y versiones posteriores, después, ejecute los siguientes comandos en la interfaz de línea de comandos de ONTAP con acceso de administrador del clúster antes de la actualización para habilitar la comunicación basada en certificados entre las herramientas de ONTAP para VMware vSphere y ONTAP:

- 1. *security login role create -role <existing-role-name> -cmddirname «security certificate install» -access all -vserver <vserver-name>*
- 2. *security login role create -role <existing-role-name> -cmddirname «security certificate show» -access all -vserver <vserver-name>*
- 3. *security login create -user-or-group-name <user> -application http -authentication-method cert -role <existing-role-name> -vserver <vserver-name>*
- 4. *security login create -user-or-group-name <user> -application ontapi -authentication-method cert -role <existing-role-name> -vserver <vserver-name>*
	- Pasos\*
- 5. Monte el archivo *.iso* descargado en las herramientas de ONTAP:
	- a. Haga clic en **Editar configuración** > **Unidad de DVD/CD-ROM**.
	- b. Seleccione **Datastore ISO** file en la lista desplegable.
	- c. Desplácese hasta el archivo *.iso* descargado y, a continuación, seleccione la casilla de verificación **conectar al encender**.
- 6. Acceda a la pestaña Resumen de las herramientas de ONTAP implementadas.
- 7. Inicie la consola de mantenimiento.
- 8. En el indicador «Menú principal», introduzca la opción 2 Para **Configuración del sistema** y, a continuación, introduzca la opción 8 Para **actualización**.

Cuando se complete la actualización, se reinicien las herramientas ONTAP. Las herramientas de ONTAP se registran en vCenter Server con la misma dirección IP que antes de la actualización.

- 9. Si desea que se registren herramientas de ONTAP en la instancia de vCenter Server con la dirección IPv6, debe realizar lo siguiente:
	- a. Cancele el registro de las herramientas de ONTAP.
	- b. Registre la dirección IPv6 de las herramientas de ONTAP en vCenter Server mediante la página **Register**.
	- c. Vuelva a generar las herramientas de ONTAP para los certificados de VMware vSphere y VASA Provider después del registro.

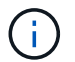

IPv6 solo es compatible con vCenter Server 6.7 y versiones posteriores.

- 10. Cierre sesión y vuelva a iniciar sesión en vSphere Client para ver las herramientas ONTAP implementadas.
	- a. Cierre la sesión en vSphere Web Client o vSphere Client existente y cierre la ventana.
	- b. Inicie sesión en vSphere Client.

Es posible que el plugin se actualice en vSphere Client durante unos minutos.

- A partir de las herramientas de ONTAP para VMware vSphere 9,12, la autenticación con ONTAP se realiza mediante un certificado. Es posible añadir un certificado firmado por una CA o un certificado autofirmado. Consulte, ["Modificar los sistemas de almacenamiento"](https://docs.netapp.com/es-es/ontap-tools-vmware-vsphere/configure/task_modify_storage_system.html) si desea obtener instrucciones.
- Si se actualiza desde la versión 7.0 de las herramientas de ONTAP a la versión más reciente de las herramientas de ONTAP, primero es necesario crear perfiles de funcionalidad de almacenamiento antes de intentar editar una política de almacenamiento de máquina virtual existente, o bien es posible que aparezca un error con valores incorrectos o faltantes.
- Si actualiza desde una versión anterior a la versión más reciente de las herramientas de ONTAP, se observe que vvol.rebalance.threshold falta la propiedad en el archivo "vvol.properties".

El valor predeterminado de la propiedad se establece en 85%.\* Después de actualizar a la última versión de herramientas de ONTAP que tiene habilitado FIPS, pero tiene una versión anterior de vCenter en la que no se admite FIPS, la implementación seguirá funcionando. Pero si actualiza vCenter a la versión más reciente compatible con FIPS y tiene una versión anterior de herramientas de ONTAP, la implementación solo funcionará si FIPS está deshabilitado en vCenter.

## <span id="page-4-0"></span>**Actualice el adaptador de replicación de almacenamiento**

Después de actualizar las herramientas de ONTAP o implementar la versión más reciente de las herramientas de ONTAP, debe actualizar el adaptador de replicación de almacenamiento (SRA).

### **Paso**

Ť.

1. Debe actualizar al adaptador más reciente mediante uno de los siguientes procedimientos basados en su adaptador:

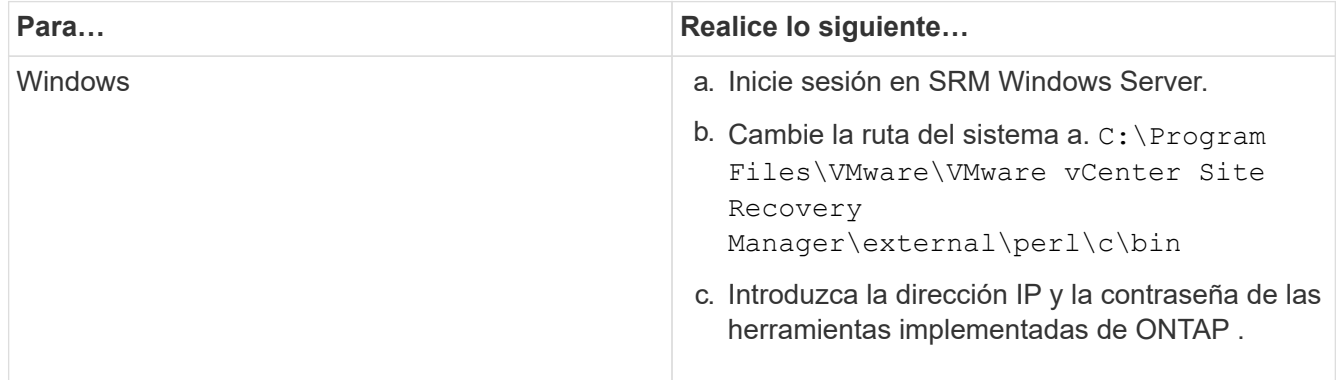

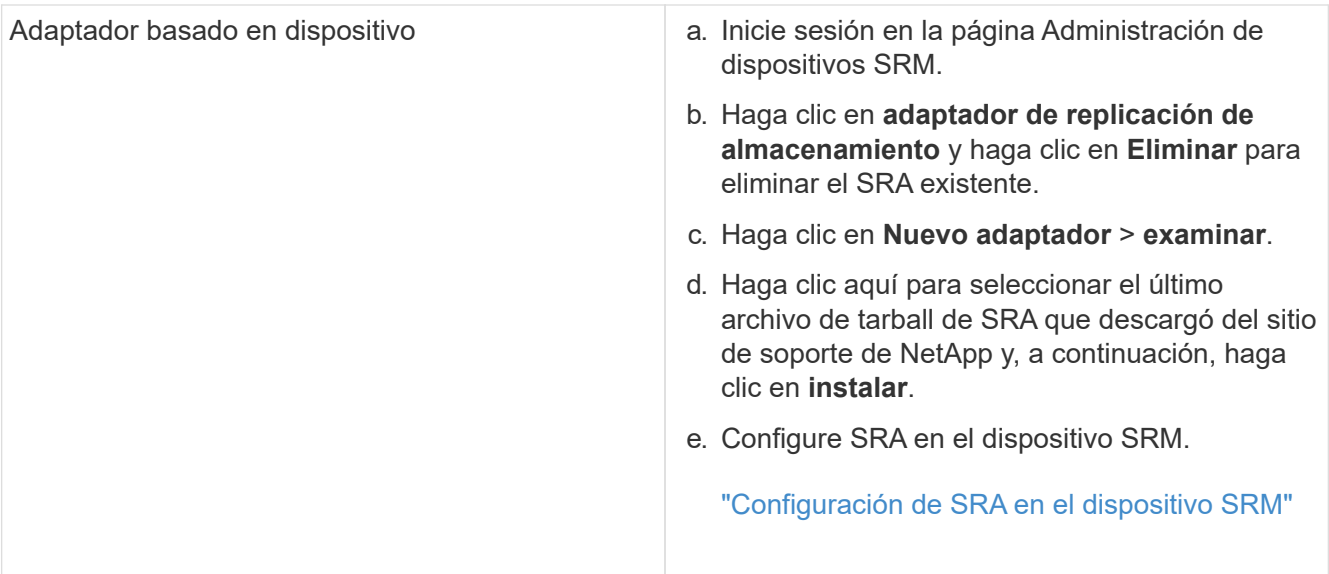

#### **Información de copyright**

Copyright © 2024 NetApp, Inc. Todos los derechos reservados. Imprimido en EE. UU. No se puede reproducir este documento protegido por copyright ni parte del mismo de ninguna forma ni por ningún medio (gráfico, electrónico o mecánico, incluidas fotocopias, grabaciones o almacenamiento en un sistema de recuperación electrónico) sin la autorización previa y por escrito del propietario del copyright.

El software derivado del material de NetApp con copyright está sujeto a la siguiente licencia y exención de responsabilidad:

ESTE SOFTWARE LO PROPORCIONA NETAPP «TAL CUAL» Y SIN NINGUNA GARANTÍA EXPRESA O IMPLÍCITA, INCLUYENDO, SIN LIMITAR, LAS GARANTÍAS IMPLÍCITAS DE COMERCIALIZACIÓN O IDONEIDAD PARA UN FIN CONCRETO, CUYA RESPONSABILIDAD QUEDA EXIMIDA POR EL PRESENTE DOCUMENTO. EN NINGÚN CASO NETAPP SERÁ RESPONSABLE DE NINGÚN DAÑO DIRECTO, INDIRECTO, ESPECIAL, EJEMPLAR O RESULTANTE (INCLUYENDO, ENTRE OTROS, LA OBTENCIÓN DE BIENES O SERVICIOS SUSTITUTIVOS, PÉRDIDA DE USO, DE DATOS O DE BENEFICIOS, O INTERRUPCIÓN DE LA ACTIVIDAD EMPRESARIAL) CUALQUIERA SEA EL MODO EN EL QUE SE PRODUJERON Y LA TEORÍA DE RESPONSABILIDAD QUE SE APLIQUE, YA SEA EN CONTRATO, RESPONSABILIDAD OBJETIVA O AGRAVIO (INCLUIDA LA NEGLIGENCIA U OTRO TIPO), QUE SURJAN DE ALGÚN MODO DEL USO DE ESTE SOFTWARE, INCLUSO SI HUBIEREN SIDO ADVERTIDOS DE LA POSIBILIDAD DE TALES DAÑOS.

NetApp se reserva el derecho de modificar cualquiera de los productos aquí descritos en cualquier momento y sin aviso previo. NetApp no asume ningún tipo de responsabilidad que surja del uso de los productos aquí descritos, excepto aquello expresamente acordado por escrito por parte de NetApp. El uso o adquisición de este producto no lleva implícita ninguna licencia con derechos de patente, de marcas comerciales o cualquier otro derecho de propiedad intelectual de NetApp.

Es posible que el producto que se describe en este manual esté protegido por una o más patentes de EE. UU., patentes extranjeras o solicitudes pendientes.

LEYENDA DE DERECHOS LIMITADOS: el uso, la copia o la divulgación por parte del gobierno están sujetos a las restricciones establecidas en el subpárrafo (b)(3) de los derechos de datos técnicos y productos no comerciales de DFARS 252.227-7013 (FEB de 2014) y FAR 52.227-19 (DIC de 2007).

Los datos aquí contenidos pertenecen a un producto comercial o servicio comercial (como se define en FAR 2.101) y son propiedad de NetApp, Inc. Todos los datos técnicos y el software informático de NetApp que se proporcionan en este Acuerdo tienen una naturaleza comercial y se han desarrollado exclusivamente con fondos privados. El Gobierno de EE. UU. tiene una licencia limitada, irrevocable, no exclusiva, no transferible, no sublicenciable y de alcance mundial para utilizar los Datos en relación con el contrato del Gobierno de los Estados Unidos bajo el cual se proporcionaron los Datos. Excepto que aquí se disponga lo contrario, los Datos no se pueden utilizar, desvelar, reproducir, modificar, interpretar o mostrar sin la previa aprobación por escrito de NetApp, Inc. Los derechos de licencia del Gobierno de los Estados Unidos de América y su Departamento de Defensa se limitan a los derechos identificados en la cláusula 252.227-7015(b) de la sección DFARS (FEB de 2014).

### **Información de la marca comercial**

NETAPP, el logotipo de NETAPP y las marcas que constan en <http://www.netapp.com/TM>son marcas comerciales de NetApp, Inc. El resto de nombres de empresa y de producto pueden ser marcas comerciales de sus respectivos propietarios.